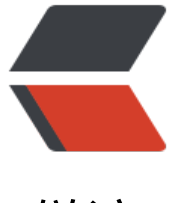

链滴

# Unbuntu 下[架设](https://ld246.com) discuz 论坛

作者:younghu

- 原文链接:https://ld246.com/article/1454729514605
- 来源网站:[链滴](https://ld246.com/member/younghu)
- 许可协议:[署名-相同方式共享 4.0 国际 \(CC BY-SA 4.0\)](https://ld246.com/article/1454729514605)

## **前言**

因为之前都已经安装好了nginx和mysql,所以我就不说这两块了。

### **安装Apache**

#### 安装

sudo apt-get install apache2

启动Apache

sudo /etc/init.d/apache2 restart

如果启动失败,一般是因为80和443端口被占用了(如果你安装了nginx)。我的apache安装的目录 /etc/apache2/,修改port.conf和sites-enabled/000-default.conf文件中的端口,并在apache2.con 文件中加入一行'ServerName localhost',再次启动apache,如果启动成功在浏览器中输入http://ip: ort应该就会有正常的页面显示,一般说来,这个页面源代码在/var/www/html/index.html这个文件中

#### **安装php**

安装php

sudo apt-get install libapache2-mod-php5 php5

编辑php测试页面

sudo vi /var/www/phpinfo.php

内容如下:

 $\langle$ html> $\langle$ head> $\langle$ title>my first PHP page $\langle$ /title> $\langle$ body>Hi word $\langle$ /br> $\langle$ ?php bloginfo();?> $\langle$ / ody></head></html>

重启apache, 访问http://ip:port/phpinfo.php,如果能访问到页面就是正常的。

sudo /etc/init.d/apache2 restart

#### **mysql 的安装**

这里就略过了

#### **Discuz的部署**

首先当然是download安装包, 地址是http://download.comsenz.com/DiscuzX/3.2/Discuz\_X3.2\_S \_UTF8.zip

然后进行解压,将解压后的upload文件夹移动到/var/www/html/bbs目录下,给www文件所有权限

sudo ch[mod -R 777 /var/www](http://download.comsenz.com/DiscuzX/3.2/Discuz_X3.2_SC_UTF8.zip)

#### 再次重启apache

在浏览器中输入http://ip:port/bbs/install/index.php , 就可以进行安装部署了。

#### **nginx**

如果你购买了域名,也可以通过nginx进行配置,这个就不在这里说了。